# 組込み開発向け言語 mruby の FPGA への実装 Implementation of the Programming Language mruby on FPGA

前田 洋征 $^+$   $\phantom{\ast}$  田中 和明 $^+$ Hiroyuki Maeda Kazuaki Tanaka

# 1. はじめに

組込みシステムは、IoT (Internet of Things) 化した製品が 登場するなど多機能化、高機能化が進んでいる。その結果 開発規模が拡大し、開発期間の長期化が問題となっている。 そこで組込みソフトウェア開発の効率を向上するために、 プログラムが記述しやすく生産性が高い Ruby を組込み開 発向けに最適化した mruby が開発された [1]。mruby は、 Rubyの特徴を引き継いでおり短い行数でプログラムを作成 でき可読性が優れているため組込み開発を効率的に行うこ とできる。mruby は、Java 言語のように仮想マシンによっ て実行する仕組みであるため C 言語と比べ実行速度は遅い。 そこで本研究では、組込みシステムにおける一部の機能 を、FPGA (Field Programmable Gate Array)を用いてハードウ ェア化する技術に着目した。FPGA は、内部の論理回路を 書き換えることで独自のシステムを構築することができ、 同じ処理をソフトウェアで実装した場合よりも高速に処理 することができる。近年では、FPGA を用いてハードウェ ア化することでシステムのオーバヘッドを改善する研究が 行われている [2], [3]。本研究では、FPGA 上に mruby の実 行環境の構築を行い、実装コストや実行速度の検証を行う。

## 2. mruby

mruby は、Ruby を軽量化し実行時により少ないメモリ上 での動作を可能したオブジェクト指向型スクリプト言語で ある。従来の Ruby は、Web アプリケーション開発で広く 利用され、C 言語と比べてプログラム行数が短く可読性が 高い特徴がある。しかし Ruby は、インタプリタ方式であ るため実行時に多くのメモリが必要となりメモリ容量に制 限がある組込み開発でそのまま利用することは難しい。そ こで mruby では、コンパイル方式を採用し専用の仮想マシ ンによって実行される仕組みになっている。実行の順序を 図1に示す。

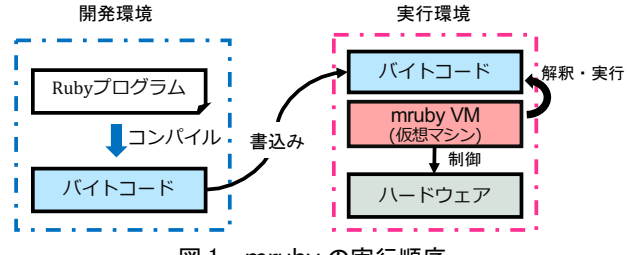

図 1 mruby の実行順序

PC などの開発環境上で作成した Ruby プログラムを専用 のコンパイラを用いてバイトコードに変換する。このバイ トコードと mruby VM (仮想マシン)をマイコンなどの実 行環境に書き込むことで、mruby VM によってバイトコー ドの解釈と実行が行われる仕組みになっている。mruby は C 言語との親和性が高く設計されており、C 言語から Ruby プログラムを呼び出して利用することが容易にできるよう になっている。

## 2.1 mruby/c

mruby には、小型なデバイスを用いた IoT アプリケーシ ョン開発などを想定し、より小さなメモリ上でも動作を可 能した mruby/c がある [4]。mruby/c は、従来の mruby から 組込み開発に必要な機能に絞り、さらに軽量化されている。 従来の mruby とは実行するバイトコードは共通で、仮想マ シン (mruby/c VM)が異なっている。従来の mruby は動作す るために 400KB のメモリが必要に対して、mruby/c では、 50KB 以下のメモリ上で動作することができる。本研究で は、mruby/c を対象に FPGA への実装を行う。

## 3. FPGA への回路構築と mruby/c VM の書き換え

FPGA に mruby/c の実行するための回路を構築し、FPGA の環境に合わせて mruby/c VM の書き換えを行なった。 FPGA には、Terasic 社製の FPGA ボードである DE0-Nano を採用した。DE0-Nano は、intel 社製の FPGA である Cyclone IV (EP4CE22)を搭載している。この FPGA は、 22,320 個のロジックエレメントと 594 Kbit の内部メモリを 使用できる。また、外部メモリとして 32MB の SDRAM を 備えている。ボード上には、外部 GPIO ヘッダや LED、プ ッシュボタン、DIP スイッチを備えている。

DE0-Nano に mruby/c の実行環境を構築するために、intel FPGA に提供されている NiosⅡシステムを利用した。Nios Ⅱは、intel FPGA 内部の論理回路やメモリブロックを使用 してソフトウェアコアを構築することができ、周辺回路と 組みわせて独自の回路を作成できる。DE0-Nano に構築し た NiosⅡプロセッサと周辺回路の構成を図 2 に示す。

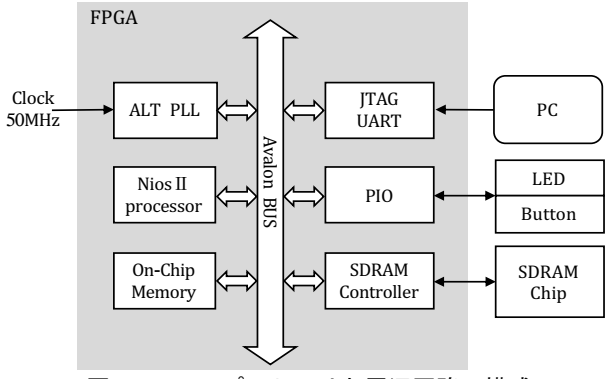

図 2 Nios IIプロセッサと周辺回路の構成

mruby/c VM を書き込むために SDRAM を使用した。メイ ンの記憶領域としては SDRAM を使用するが、高速化のた めに容量は小さいが処理が速い内部メモリは、実行時のス タック領域として利用する。NiosⅡプロセッサと各モジュ ールは、専用のバス線である Avalon BUS によって接続す る。システムの各モジュールの機能は次の通りである。

- ・NiosⅡプロセッサ:32bits NiosⅡ/e
- (キャッシュ機能が無いプロセッサタイプ)
- ・On-Chip Memory: FPGA の内部メモリである。
- 187 第1分冊

・ALT PLL:ボード上から供給される50MHzクロックを 逓倍する。SDRAM に 100MHz 入力する。

・JTAG UART:PC からのプログラム書き込み用やコン ソール出力を行う。

- ・PIO:外部ピンに繋がった LED やボタンを制御する。
- ・SDRAM Controller:外部メモリ SDRAM を制御する。

Nios II プロセッサは、C 言語プログラムを実行すること ができる。そこで、C 言語から Ruby プログラムを呼び出 し、mruby/c VM を起動することで実行される形式とした。 mruby/c VM は、Nios II の環境に合わせて書き換えを行なっ た。NiosⅡと mruby/c には想定するエンディアンに相違が あった。NiosⅡは、リトルエンディアンを想定しているの に対して、mruby/c はビッグエンディアンを想定している ため、Rubyのバイトコードを正常に実行することができな い。そこで、ビッグエンディアンからリトルエンディアン に変換するように mruby/c VM の書き換えを行なった。ま た、mruby/c VM 内のハードウェアに依存する処理をまとめ た HAL (Hardware Abstraction Layer)を、NiosⅡの環境に合わ せて記述し、mruby/c VM 内の NiosⅡ環境上では使用でき ない機能を別の方法に書き換えて対策を行なった。次に、 DE0-Nano の LED やプッシュボタンを Ruby プログラムか ら制御できるメソッドを mruby/c VM 内に実装した。

Ruby プログラムは、専用コンパイラ を用いて C 言語の 配列形式にコンパイルする。実装したメソッドを使った Ruby プログラムとそのコンパイルを図 3 に示す。

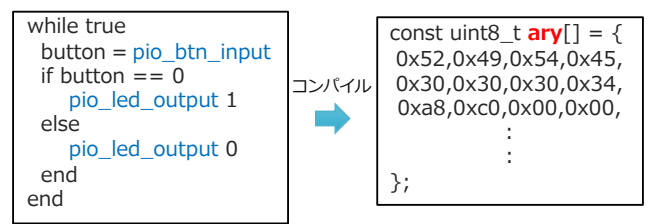

## 図 3 Ruby プログラムのコンパイル

mruby/c VM には、ボタンの状態を読み取る pio\_btn\_input メソッドと、LED を ON/OFF する pio\_led\_output メソッド を実装した。C 言語からの Ruby プログラムの呼び出しと mruby/c VM を起動するプログラムを図 4 に示す。

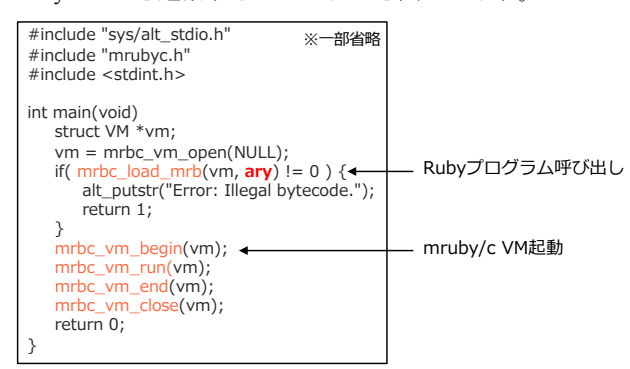

#### 図 4 C 言語から mruby/c VM の起動

mrbc\_load\_mrb(vm, ary)によって、ary に入ったバイトコ ードの配列が読み込まれ、mrbc\_vm\_begin(vm)によって VM が起動している。図 4 のプログラムを nios2-elf-gcc (Nios Ⅱ 用 GNU コンパイラ)を用いてビルドを行い、生成した実行 ファイルを NiosⅡシステムに書き込むことで、Ruby から 正常に LED やプッシュボタンを制御することができた。

# 4. 性能評価

DE0-Nano に実装した NiosⅡシステムと mruby/c VM の実 装コストについて、回路規模と mruby/c のメモリ使用量を 表 1 に示す。

表 1 ハードウェア使用量

| 回路規模 (LEs)           | メモリ使用量<br>(mruby/c $VM + Nios II$ ) |
|----------------------|-------------------------------------|
| 3,036 / 22,320 (14%) | 95 [KB]                             |

Nios II システムは全体の 14%のロジックエレメント(LEs) を使用しており、比較的小さな規模で構築できた。 mruby/c VM には、DE0-Nano 用に LED やプッシュボタンを 制御する機能や NiosⅡのハードウェア情報が追加されるた めマイコン等に実装した場合よりも多く、95 KB のメモリ を使用する結果となった。次に、実行速度の検証を行った。 検証には、整数値 (10〜100,00 まで)のカウントアップを繰 り返すプログラムを実行し、処理に掛かった時間を測定し た。測定には、高精度に時間測定が可能な NiosⅡの内部タ イマを使用した。測定結果を図 5 に示す。

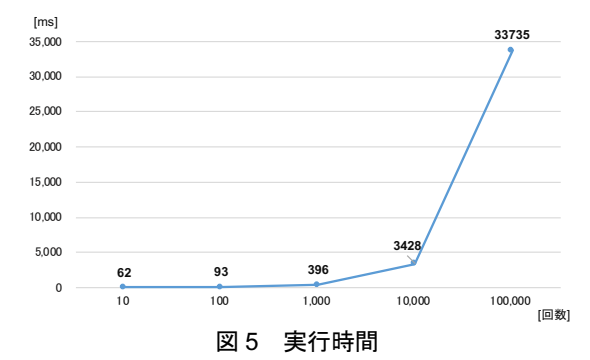

測定の結果、実行速度は遅いという結果になった。この 原因として、SDRAM へのアクセスに多くの時間が掛かっ ていることが考えられる。また、mruby/c VMがバイトコー ドを読み込む際のビッグエンディアンからリトルエンディ アンへの変換が生じることによる遅延が考えられる。

## 5. 結言

本研究は、mruby/c の実行環境を、NiosⅡシステムを用 いて FPGA に実装した。実装の結果、FPGA ボードで正常 に mruby/c を実行することができた。今後の課題として、 実行速度の向上を行なっていきたい。そのために、外部メ モリに SRAM が備わっている FPGA への実装やキャッシュ 機能が備わった NiosⅡプロセッサの利用、エンディアン変 換方法の改良を行い、実行速度を改善する。

#### 参考文献

- [1] Kazuaki Tanaka, Avinash Dev Nagumanthri, Yukihiro Matsumoto, "mruby – Rapid Software Development for Embedded Systems", FiSTA 2015 (2015).
- [2] 丸山修孝,一場利幸,本田晋也,高田広章,"マルチコア対応 RTOS のハードウェア化による性能向上", 電子情報通信学会 論文誌 D, Vol.J96-D,No.10, pp. 2150-2162 (2013).
- [3] 田中愛之, 黒柳奨, 岩田彰, "FPGA のためのニューラルネットワ ークのハード ウェア化手法," 電子情報通信学会技術報告, NC2000-179, pp.175–182 (2001).

[4] https://github.com/mrubyc/mrubyc.

†九州工業大学大学院 情報工学府

188 第1分冊